# 在FP9300中以透明模式部署ASA  $\overline{a}$

## 目錄

簡介 必要條件 需求 採用元件 設定 驗證

# 簡介

本文檔介紹如何在FP9300中部署ASA透明模式。預設情況下,在FP9300中部署ASA時,防火牆模 式為「路由器」,因此對於FTD模板,沒有選擇透明模式的選項。

另一方面,透明防火牆是第2層防火牆,其作用類似於「線內的凸點」或「隱形防火牆」,並不視為 連線到裝置的路由器躍點。但是,與任何其他防火牆一樣,介面之間的訪問控制是受控制的,並且 所有常規的防火牆檢查均已到位。

### 必要條件

### 需求

思科建議您瞭解以下主題:

- ASA透明模式
- FP9300架構

### 採用元件

本文中的資訊係根據以下軟體和硬體版本:

- 運行FXOS版本2[.3.1.73的FPR9K-SM-44](https://software.cisco.com/download/home/286287252/type/286287263/release/2.3.1.73)
- 適用於FP9300的ASA軟體[版本9.6.1](https://software.cisco.com/download/home/286287252/type/280775065/release/9.8.2)

本文中的資訊是根據特定實驗室環境內的裝置所建立。文中使用到的所有裝置皆從已清除(預設 )的組態來啟動。如果您的網路運作中,請確保您瞭解任何指令可能造成的影響。

# 設定

部署ASA時,沒有選擇部署FTD時的防火牆模式的[選項:](/content/en/us/td/docs/security/firepower/fxos/fxos201/web-config/b_GUI_ConfigGuide_FXOS_201/logical_devices.html)

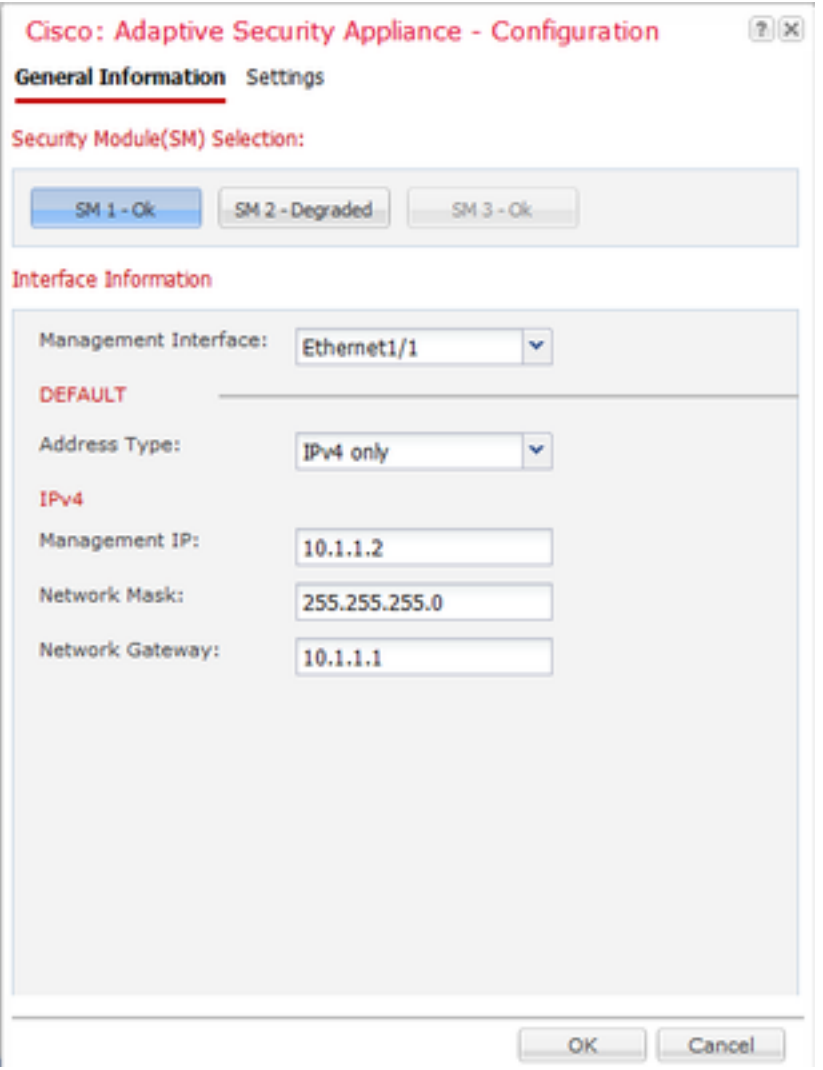

#### 部署ASA後,在路由模式下對其進行預配置:

asa# show firewall Firewall mode: Router

asa# show mode

Security context mode: single

由於沒有從機箱管理器配置防火牆**模式的選**項,需要從ASA CLI完成以下操作:

asa(config)# firewall transparent

asa(config)# show firewall Firewall mode: Transparent

asa(config)# wr mem Building configuration... Cryptochecksum: 746a107e aa0959e6 0f374a5f a004e35e 2070 bytes copied in 0.70 secs [OK]

儲存配置後,即使已在裝置上設定透明模式,也需要在使用ASA裝置時重新載入。裝置啟動後,裝 置已在透明模式下設定,並且所有配置都已按預期清除,但在機箱管理器中仍顯示部署的原始配置 :

asa# show version | in up Config file at boot was "startup-config" asa up 1 min 30 secs

#### 在機箱管理器上,可以驗證管理端口配置是否已刪除:

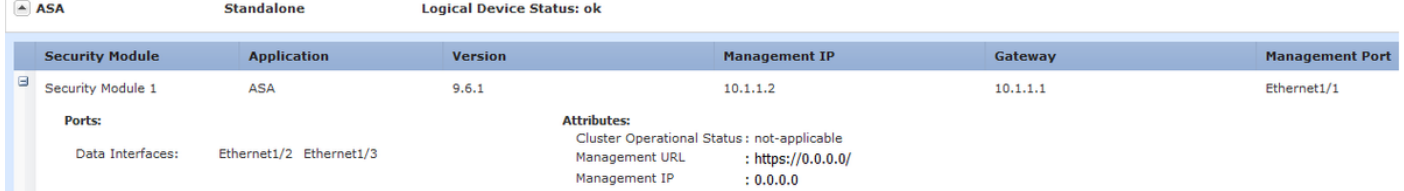

重新部署需要在管理介面配置和集群配置(如果適用)中執行,從機箱管理器到裝置,就像我們在 部署開始時所做的那樣。機箱管理器重新發現裝置;在前5分鐘內,裝置狀態顯示為「Security module not responding」, 如下圖所示:

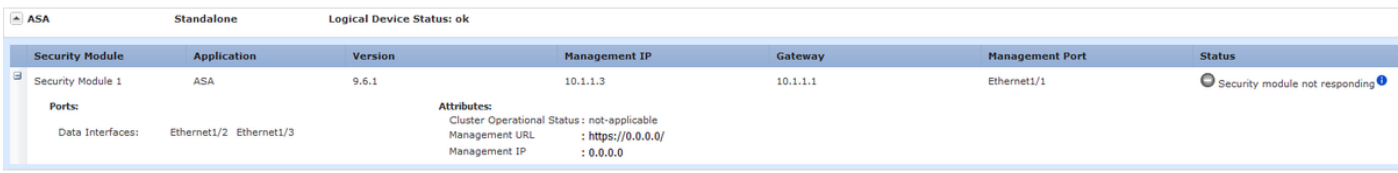

## 幾分鐘後,裝置重新啟動:

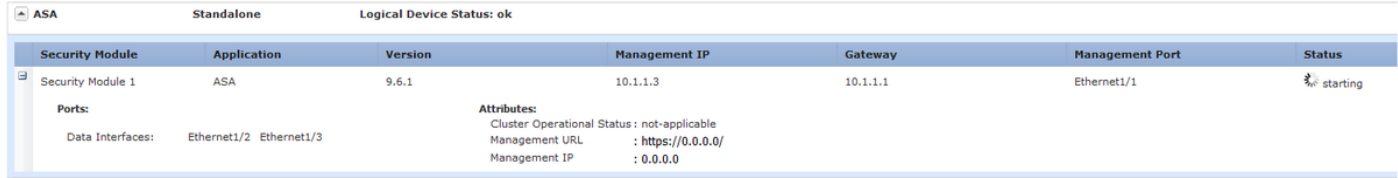

# 驗證

ASA恢復聯機後,可以通過CLI使用以下命令確認裝置處於透明模式且使用管理IP地址:

asa# show firewall Firewall mode: Transparent

asa# show ip Management-only Interface: Ethernet1/1 System IP Address: ip address 10.1.1.3 255.255.255.0 Current IP Address: ip address 10.1.1.3 255.255.255.0

asa# show nameif Interface Name Security Ethernet1/1 management 0 從[CSCvc13164和](https://bst.cloudapps.cisco.com/bugsearch/bug/CSCvc13164/?reffering_site=dumpcr)[CSCvd91791](https://bst.cloudapps.cisco.com/bugsearch/bug/CSCvd91791/?reffering_site=dumpcr)缺陷請求具有在從機箱管理器部署ASA時選擇防火牆模式的功能。